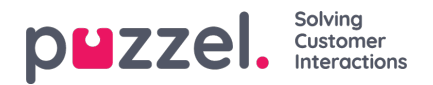

## **Redigera prognoser**

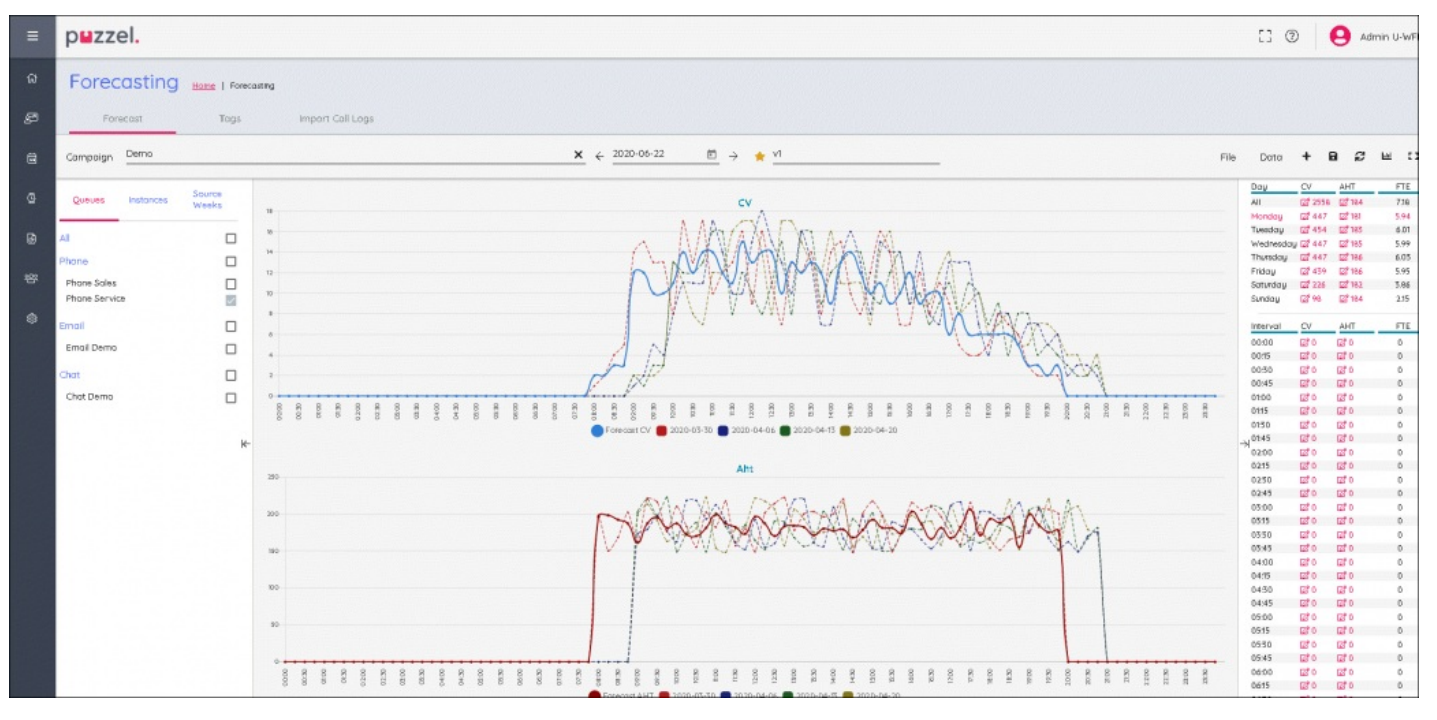

- Diagrammen delas upp efter Kontaktvolym (CV, övre diagrammet) och AHT (nedre diagrammet).
- Prognostiserad kontaktvolym är den heldragna blå linjen.
- Prognostiserad AHT är den heldragna röda linjen.
- De flerfärgade prickade linjerna visar de historiska data som använts för att skapa prognosen.
- Dra och släpp någon av prognosraderna för att ändra prognosen för den valda dagen.
- Ändra dag genom att klicka på dagen längst upp till höger på skärmen.
- $\bullet$ Om du väljer All längst upp till höger på skärmen visas aggregerade data för varje dag. Dagliga data kan också dras och släppas.
- Du kan skala prognosen genom att klicka på ikonerna Dag eller Intervall. Eventuella nya värden fördelas över prognosmodellen i förhållande till de ursprungliga värdena.
- Ändringar i prognosen uppdaterar automatiskt FTE-kraven.
- Om det finns fler än en kö visas en lägre och en högre siffra i FTE-kraven. Lägre siffra = alla agenter kan svara på alla köer/kontakter. Högre siffra = krav för varje kö som läggs ihop, om agenterna är singelskillade.